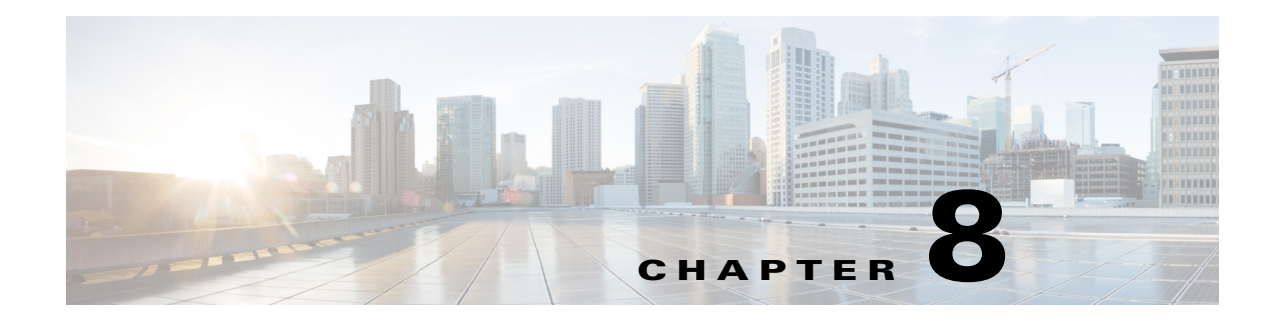

# **Reporting Tools**

The manage reports tool provides a way to manage reports that are generated in a plan file.

## **Reports in Plan Files**

Reports are created when certain tools are run, such as Simulation Analysis (sim\_analysis) and Demand Deduction (dmd\_deduct). These reports are stored in the plan file on which the tool is run and can be accessed by choosing **Window > Reports**. Add-ons and other scripts can use this reporting functionality.

The manage reports tool provides access to the reports in a plan file for any of the following functions:

- **•** Insert a report into a plan file
- **•** Delete a report from a plan file
- **•** Extract a report from a plan file
- **•** Rename a report within a a plan file
- **•** List the reports in a plan file
- **•** Print a report in a plan file

After a report is generated, use the manage\_reports tool to insert the report into a plan file. If manage reports is used to extract a report from a plan file, the extracted report uses this same report format.

### **Plan File Report Format**

The plan file report format consists of a directory containing the data and formatting details for each section in the report. The directory must contain a config.txt configuration file that includes a <Sections> table identifying sections of the report. All columns in this <Sections> table are required ([Table 8-1\)](#page-1-0).

Optionally, the config.txt file contains a <TableColumns> table that provides formatting information on how to display the TABLE sections of the report ([Table 8-2\)](#page-1-1). If the <TableColumns> table is not included, WAE Design defaults are used.

The name of the report is the name of the directory containing the report. If you create a report in an add-on executable using the report-dir option, in which case you cannot name the directory, the report is named after the add-on.

ן

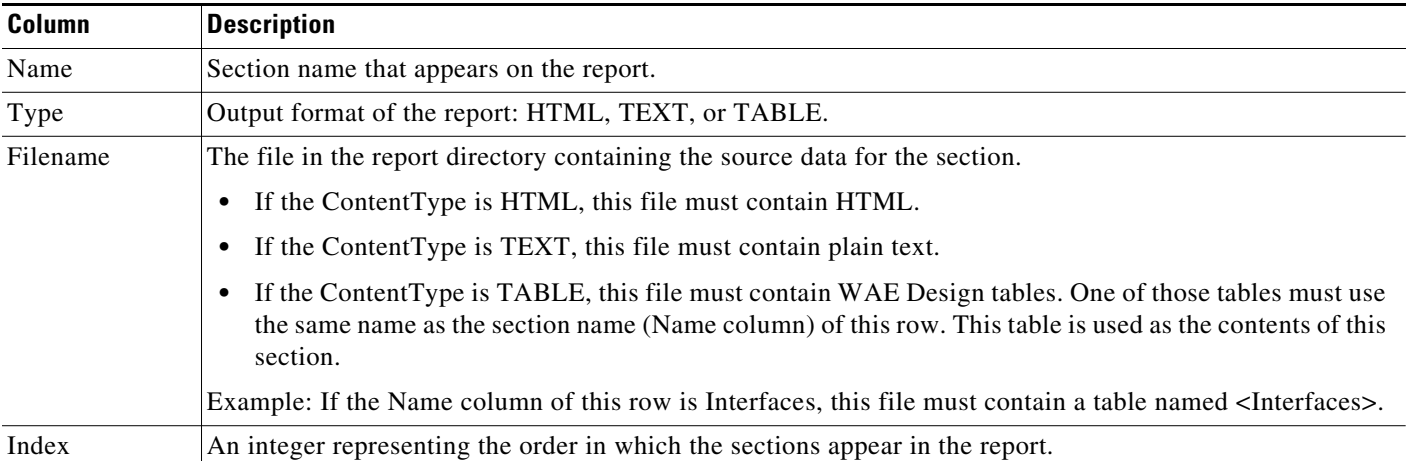

#### <span id="page-1-0"></span>*Table 8-1 Columns of the Required <Sections> Table in the config.txt File*

<span id="page-1-1"></span>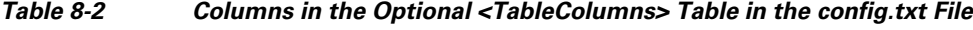

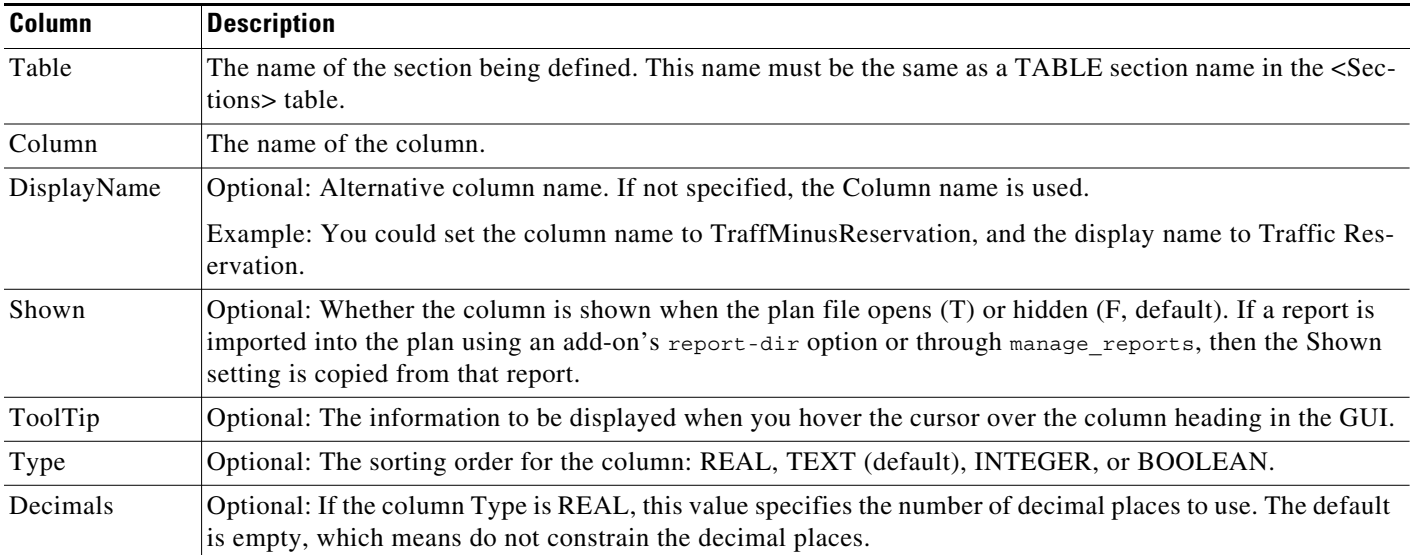

## **Example Plan File Report Directory and Tables**

The following example shows a sample report in the /QuarterlyReport directory:

```
% ls QuarterlyReport/
config.txt
summary.txt
file.txt
log.txt
```
[Table 8-3](#page-2-0) shows the <sections> table in the config.txt file. Notice that each section name has an associated file that corresponds with the files listed in the above directory. Both the Interfaces and the Nodes sections of this report draw their contents from the same file.txt file. The report output lists these sections in the order identified in the Index column.

 $\overline{\phantom{a}}$ 

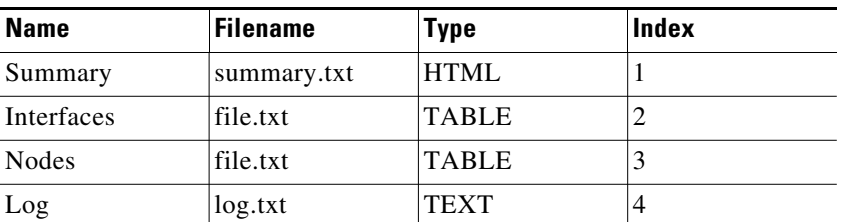

#### <span id="page-2-0"></span>*Table 8-3 Example <Sections> Table*

[Table 8-4](#page-2-1) shows the columns of the Nodes and Interfaces TABLE sections being defined in the <TableColumns> table in the config.txt file. All empty fields use the WAE Design defaults.

#### <span id="page-2-1"></span>*Table 8-4 Example <TableColumns> Table*

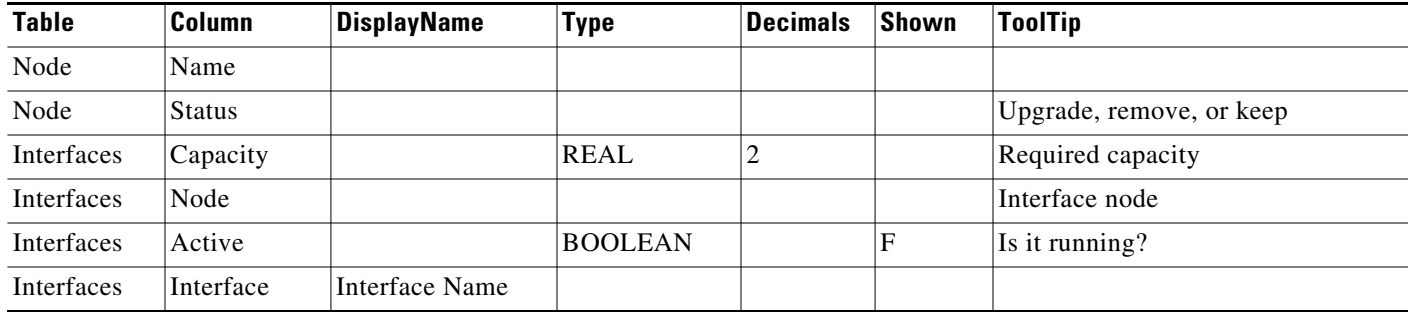

 **Reports in Plan Files**

H

 $\mathsf I$